現場別入出庫履歴では得意先別現場別に出庫(出荷)、入庫(返却)実績データを出力します。 A4横用紙への印刷、またはエクセルファイルへの出力ができます。

※指示画面の操作方法などは「帳票出力・基本操作」を参照してください。

- 1) 指示画面内容 補足
- 指示画面の項目で、画面の表記内容だけではわかりにくい項目を以下に説明します。 ① 期間 入出庫履歴を表示する期間の範囲を入力します。

初期値は 当月月初~当月月末です。

- ② 得意先、現場 表示する入出庫履歴の得意先、現場を指定します。 得意先の指定は必須です。
- 2) 表示項目説明

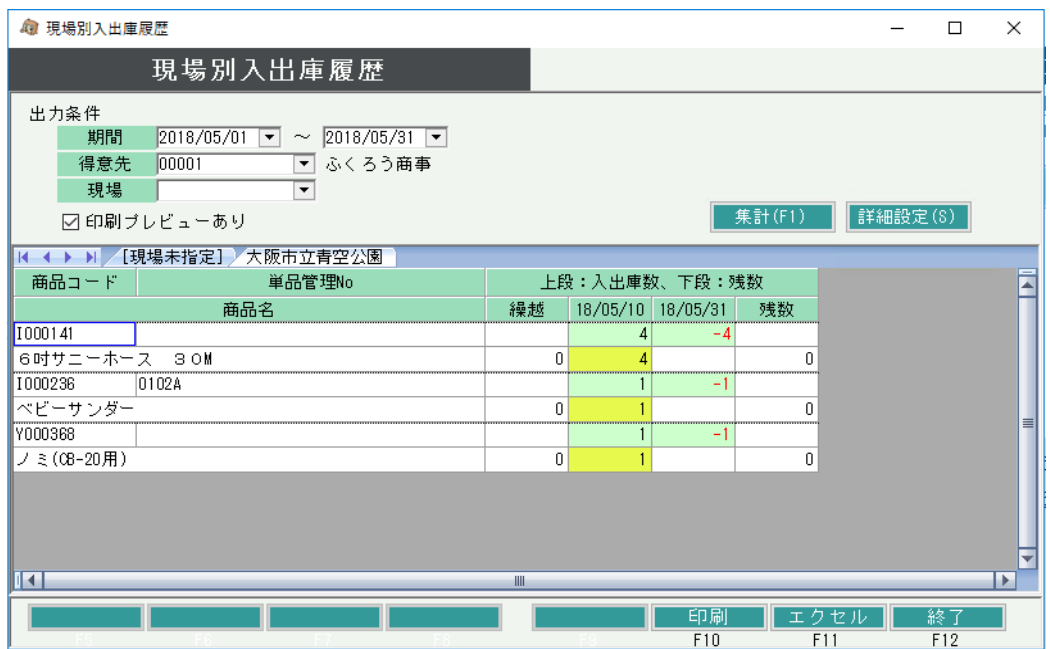

- ① 商品コード、管理番号別に出力します。
- ② 現場が異なる場合はタブで切り替えることができます。
- ③ 実績データの上段は入庫数+出庫数を表示します。 下段は年月日時点での未返却残数を表示します。 最終列には指定期間To時点での現場への未返却残数を表示します。